## FAÇA CONVERSÃO PARA PDF

Converta arquivos do Word, Power Point e Excel para PDF.

- Selecione Arquivo > Imprimir;
- Selecione a impressora **CutePDF Writer:**

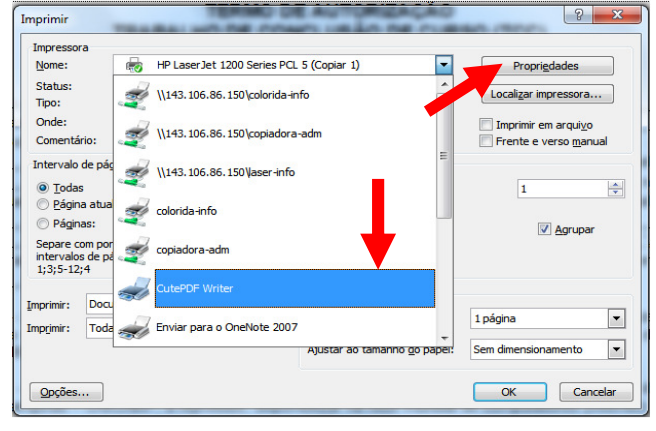

 Clique sobre o botão Propriedades e em Seguida o botão Avançado...:

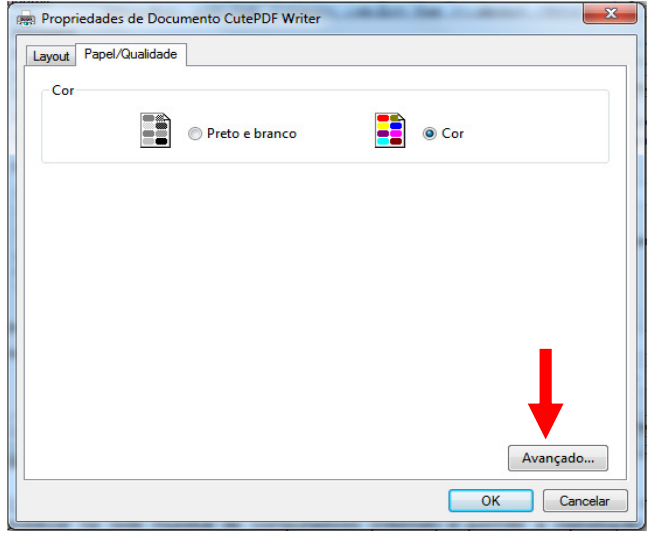

 Selecione o tamanho do papel (A4 para TCCs e Carta para Dissertações e Teses):

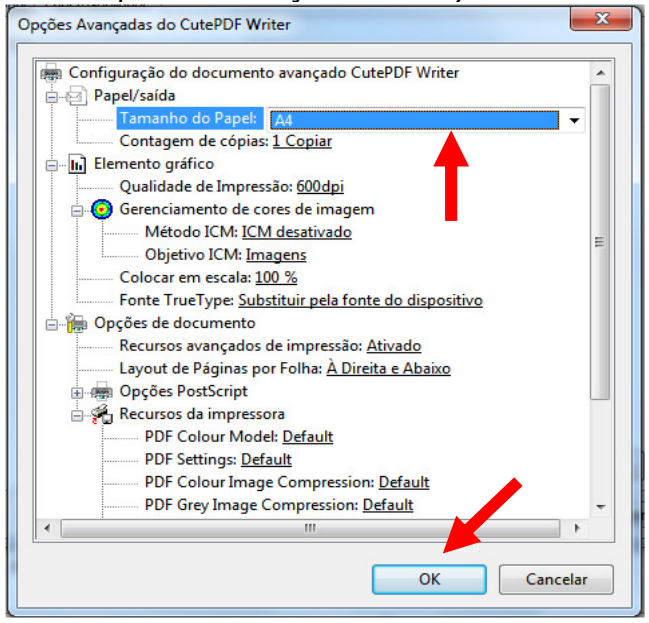

- Clique em OK até imprimir.
- Aparecerá uma janela de Salvar Como:

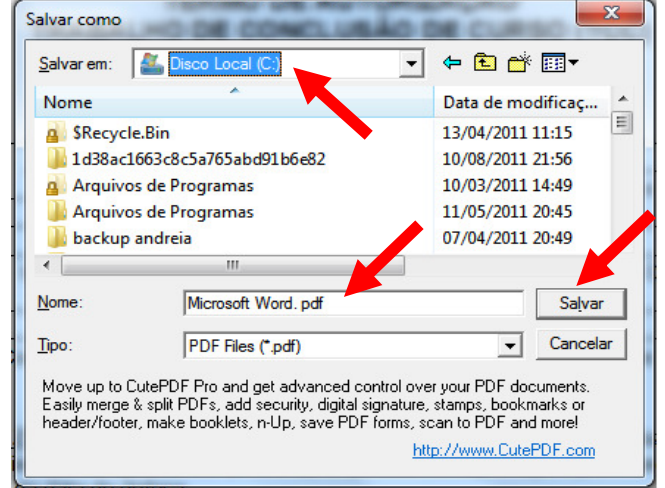

 Selecione a Pasta ou Diretório desejado e salve o arquivo.

## Atenção: esta é uma opção oferecida pelo Setor de Informática/FEF e pode ser realizada em qualquer micro dos laboratórios.

## JUNTE ARQUIVOS EM PDF

Para agrupar gratuitamente arquivos em PDF em um único arquivo, entre no site: www.pdfjoin.com

 Clique em Selecionar arquivo, entre em seu diretório e anexe os arquivos desejados:

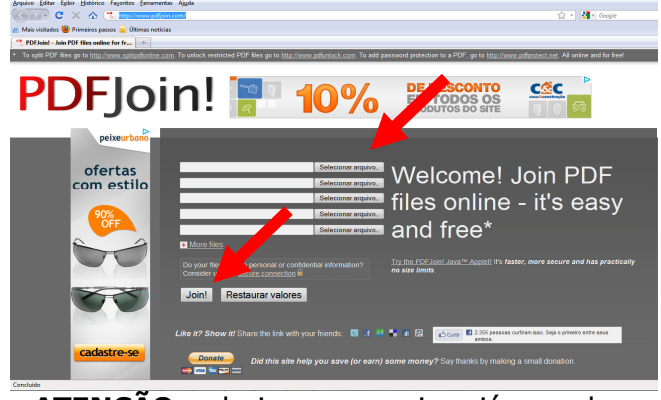

ATENÇÃO: selecione os arquivos já na ordem desejada.

Clique em Join!

Esta opção é válida para junção de arquivos de até 15Mb!!

Para arquivos maiores ou dúvidas sobre PDF consulte o Setor de Informática /FEF